# **How to Register a Student Athlete for the ACA and the Race Series**

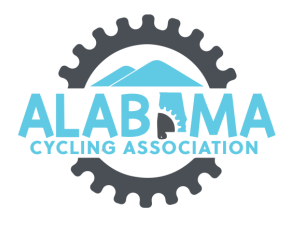

**1** Navigate to [ccnbikes.com/#!/memberships/alabama-cycling-ass...](https://ccnbikes.com/#!/memberships/alabama-cycling-association) **2** Click "LOGIN" $\overline{a}$ ENGLISH | FRANÇAIS  $\boldsymbol{\Delta}$ **ING ASSOCIATION CYCL** Alabama Cycling Association 2023/2024 SEASON **REGISTER FOR 2023/2024** -- SELECT YOUR TEAM --Register COACHES Submit Coach Requirements **STUDENT ATHLETES** Register for 2024 Race Series \*\*Team Fee Payment is only for HC<mark>/TD\*\*</mark><br>ister a Team for 2023/2024 Seasor **TEAMS**  $\bullet$ 

Enter the email account and password you used to create your CCN account. If you do not have a CCN account, click the Create an account button.

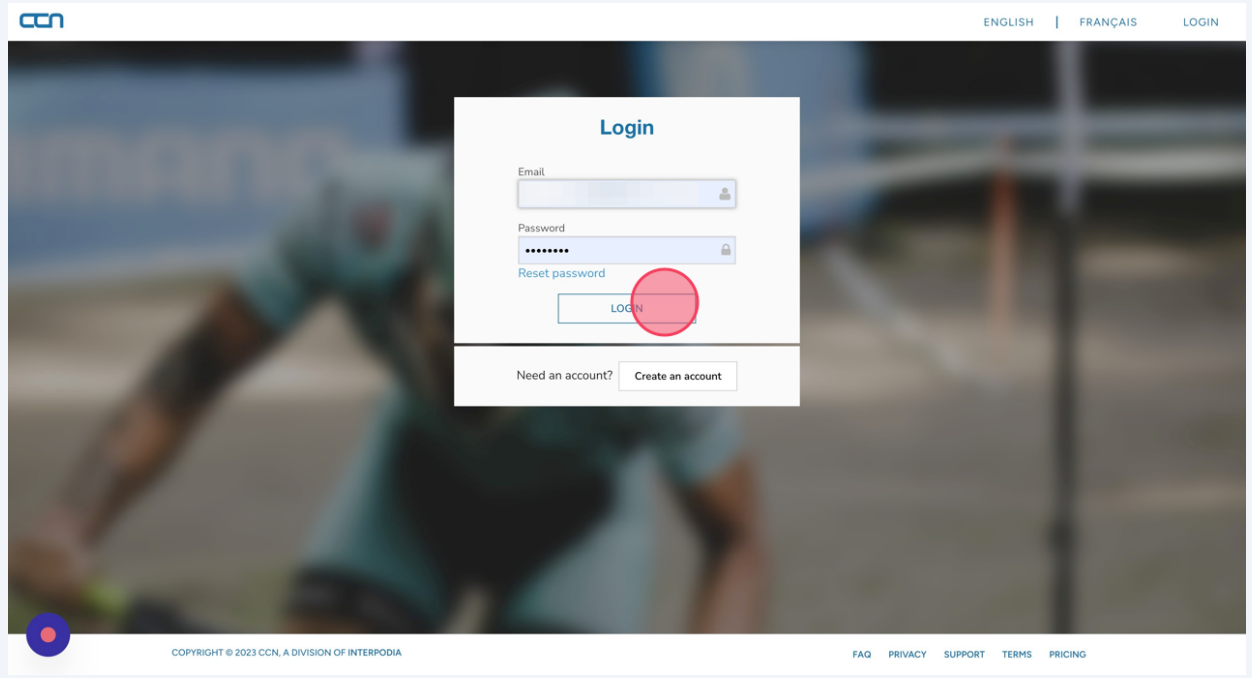

**4** Return to <u>ccnbikes.com/#!/memberships/alabama-cycling-ass...</u> Find your team in the "SELECT YOUR TEAM" Drop-down box. Click Register.

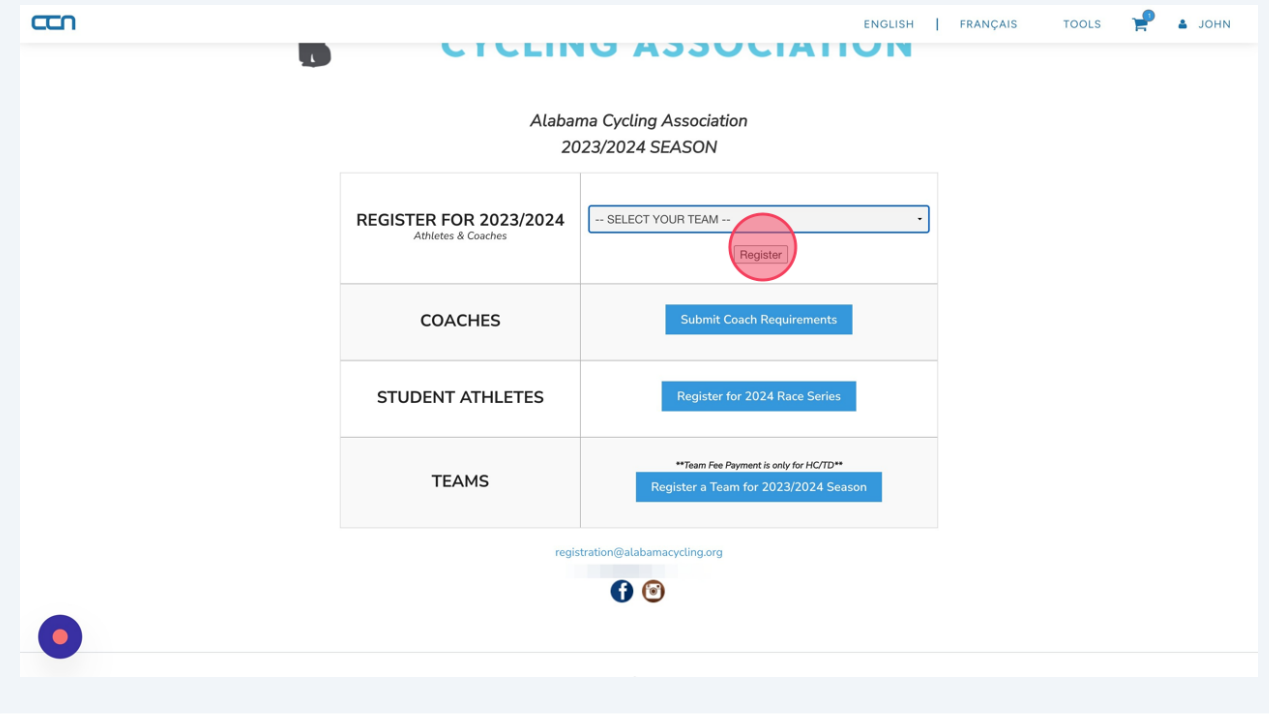

**3**

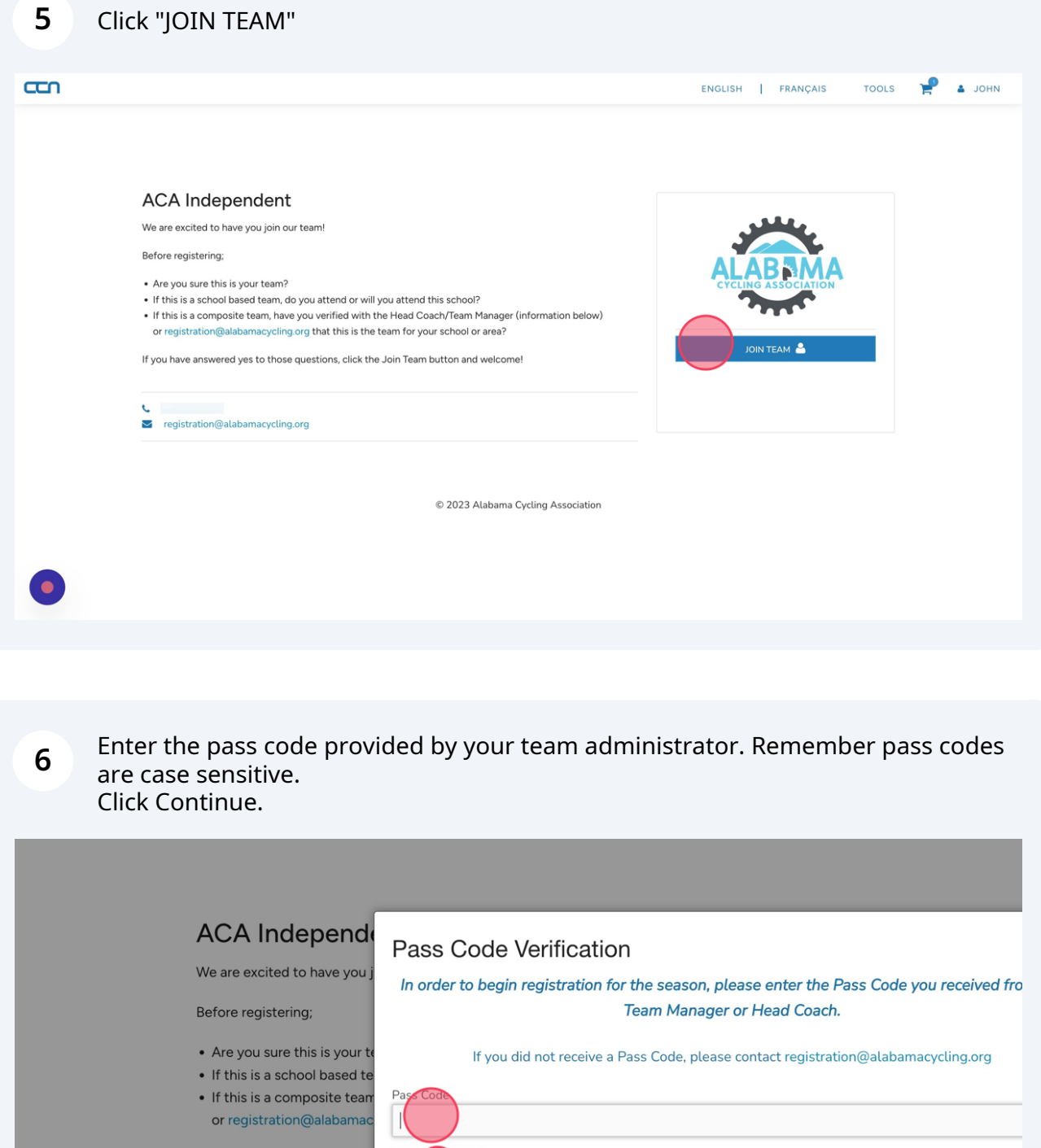

If you have answered yes to Continue Cancel  $\frac{1}{2054470093}$ S registration@alabamacycling.org © 2023 Alabama Cycling Association **7** Select a student athlete's name from the list or click "REGISTER SOMEONE ELSE".

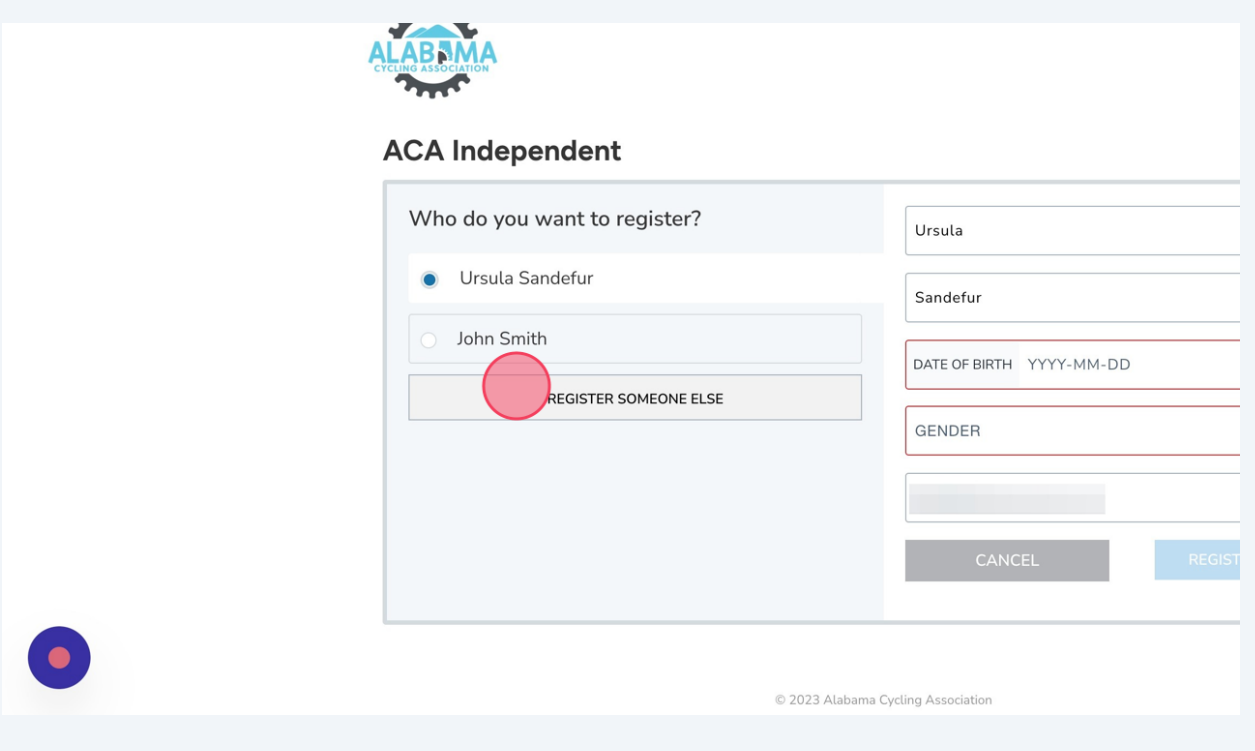

**8** Fill in all the fields on the form.

#### **ACA Independent**

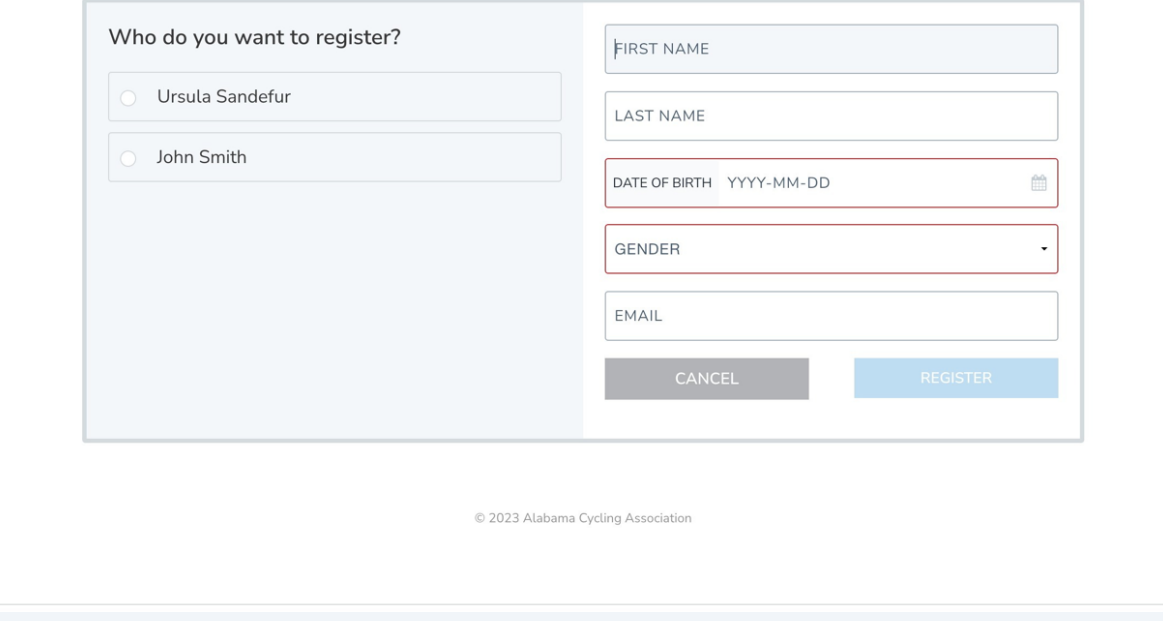

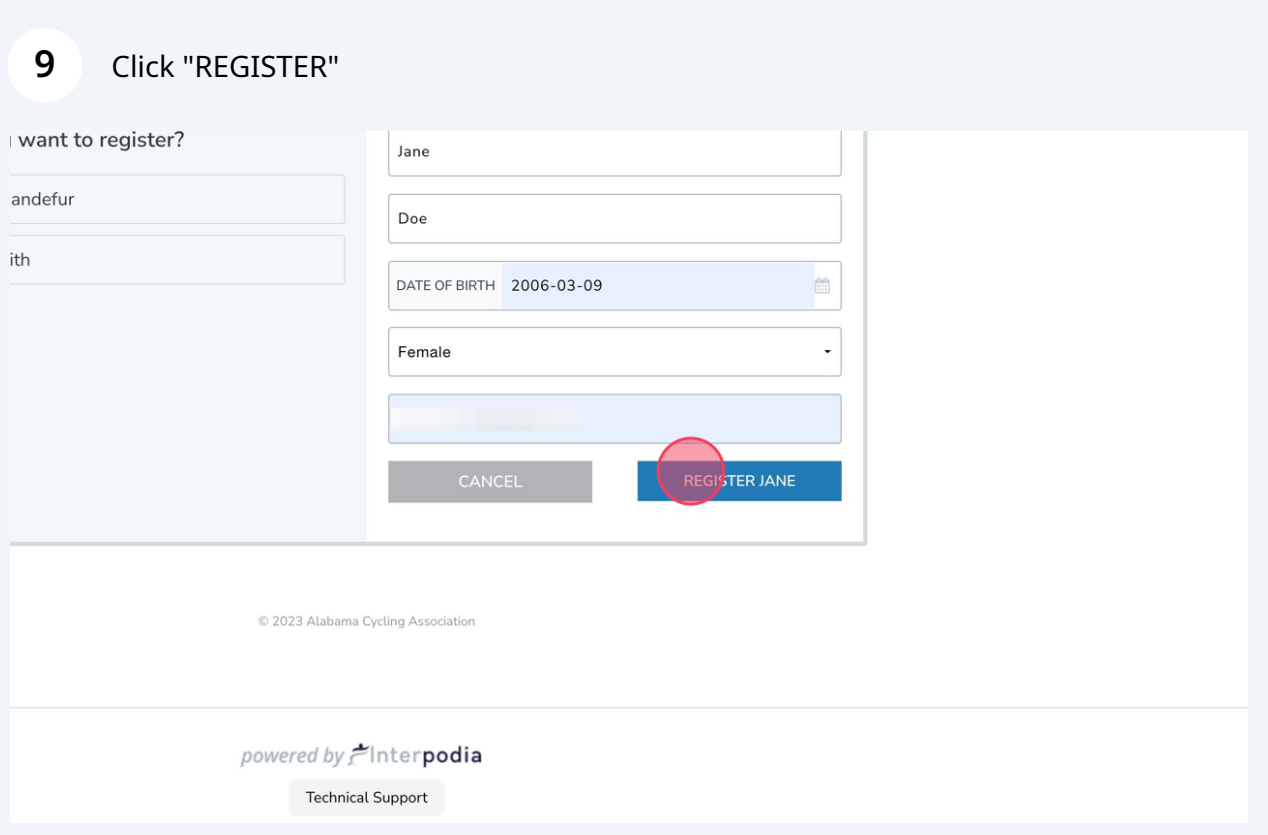

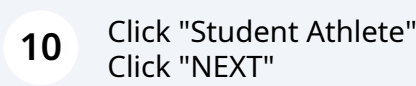

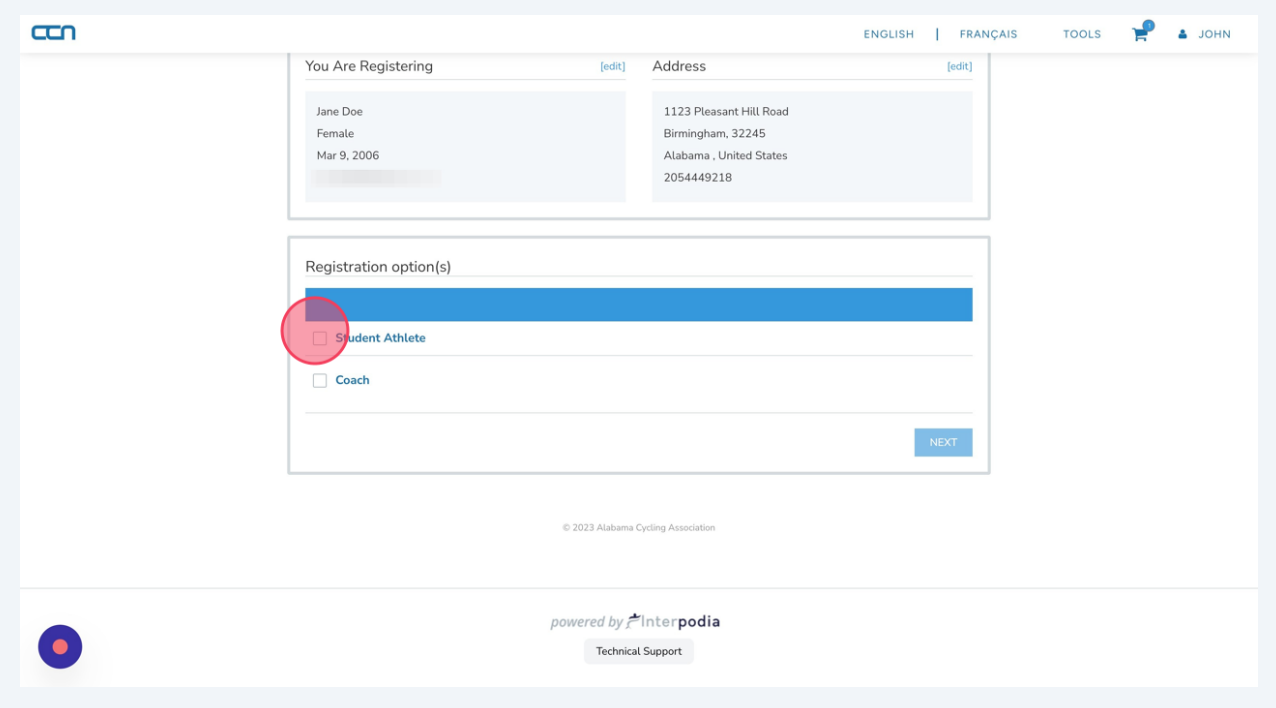

## **11** Click "ADD MEMBERSHIP TO CART"

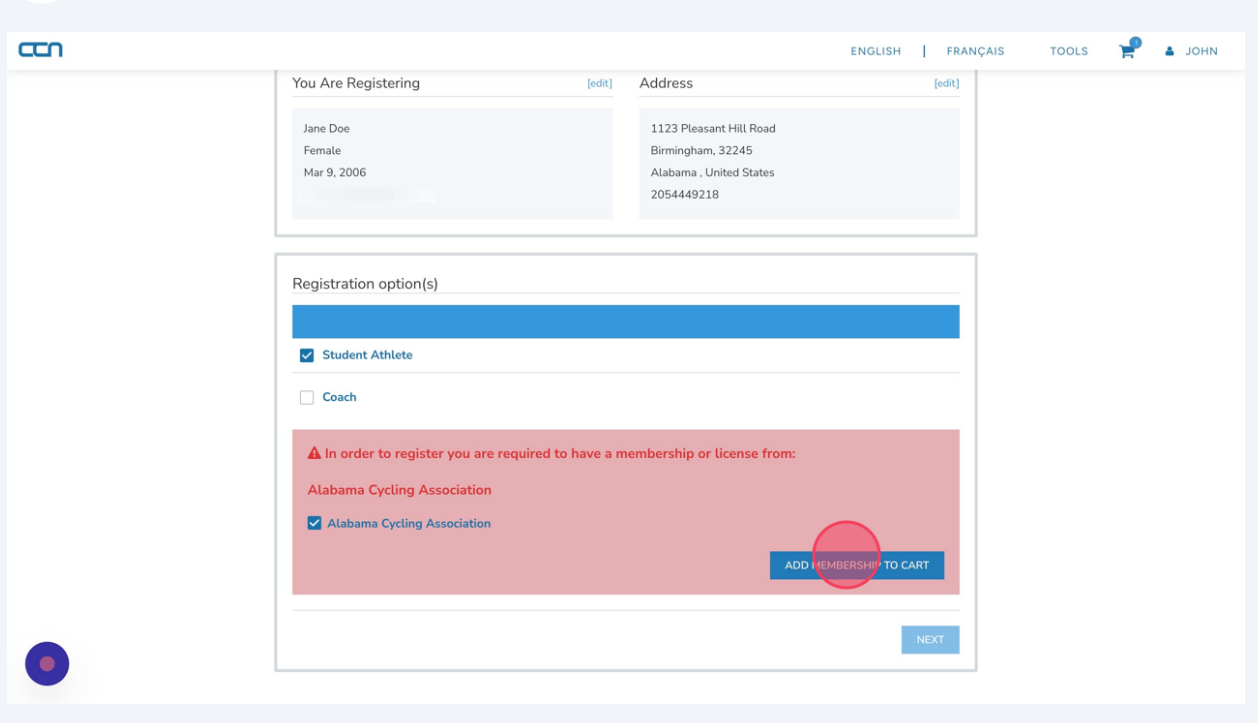

**12** Click to select the grade your student athlete will be in during the 2024 race season. Click "Next"

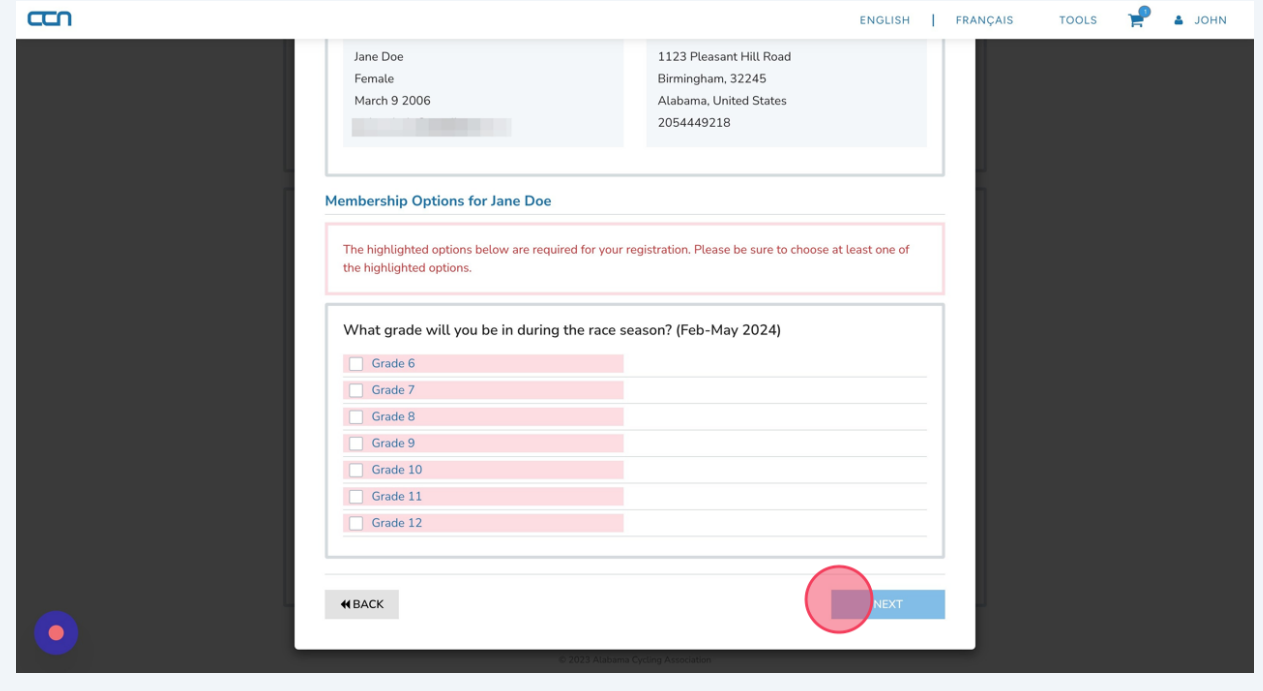

**13** Answer all the required ("\*") questions in the Additional Information and Family contacts sections. Answer any optional questions you deem important.

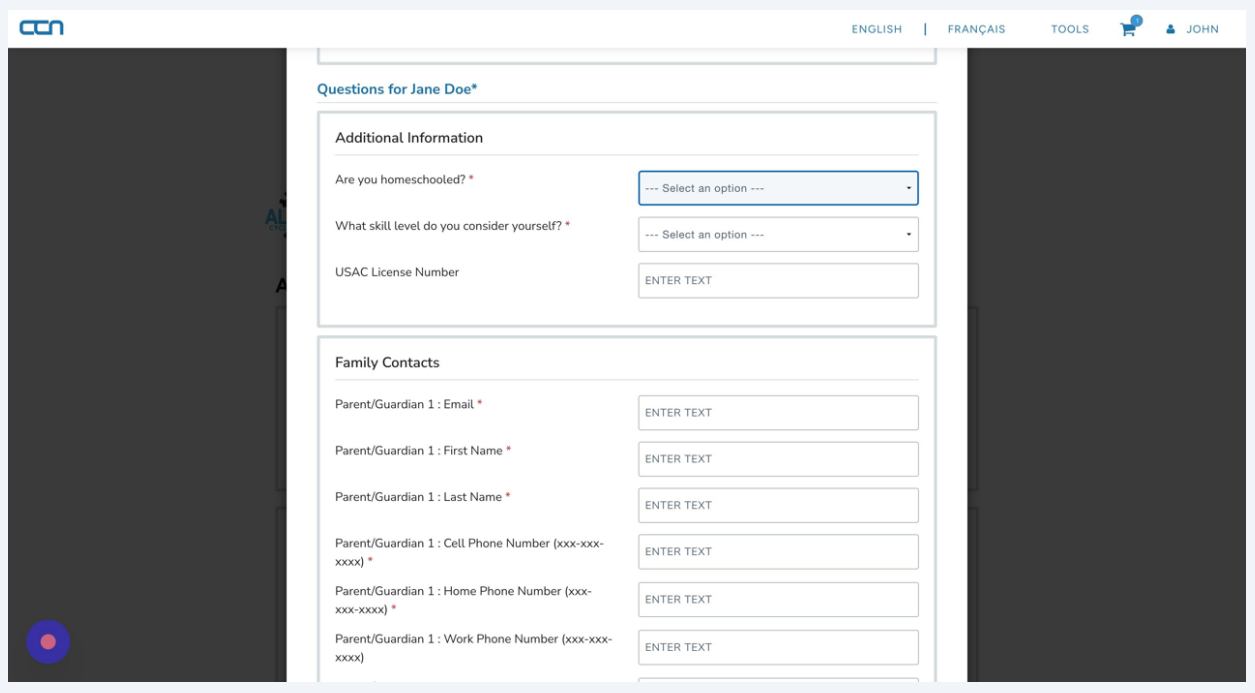

**14** Click the additional emergency contact dropdown box and choose Yes or No. If you select Yes, additional fields will be displayed.

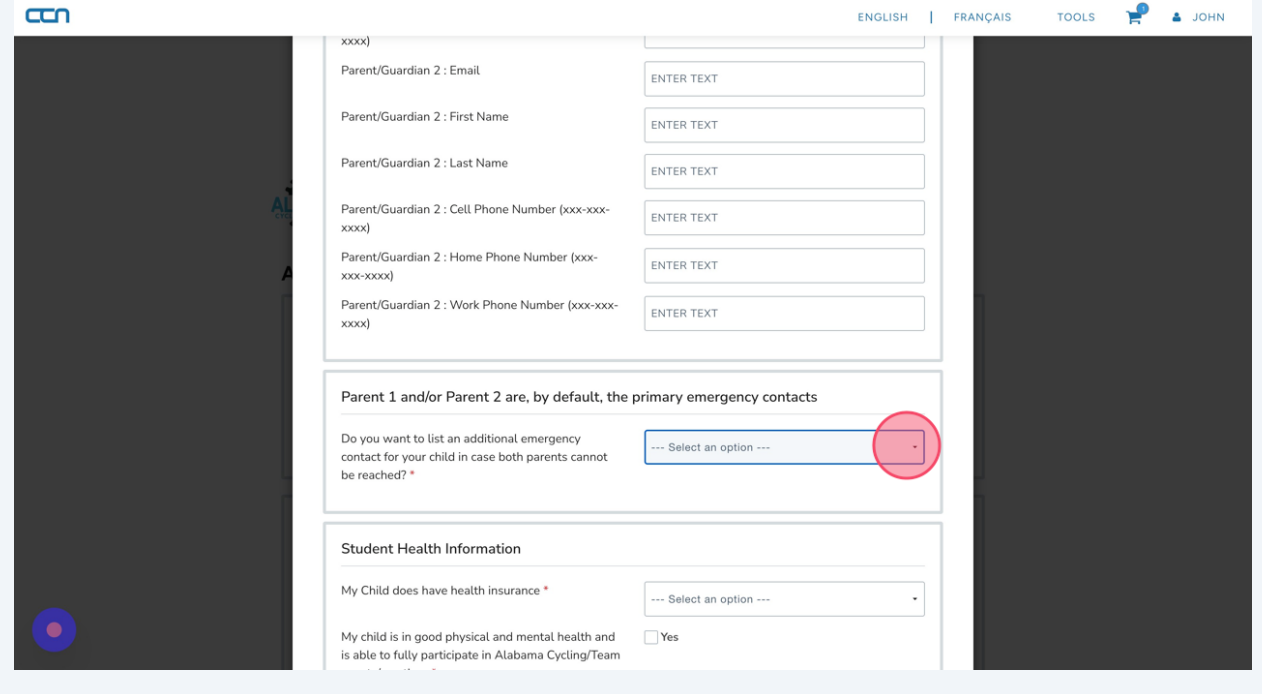

# Select the appropriate choices for each question in the Student Health Information section.

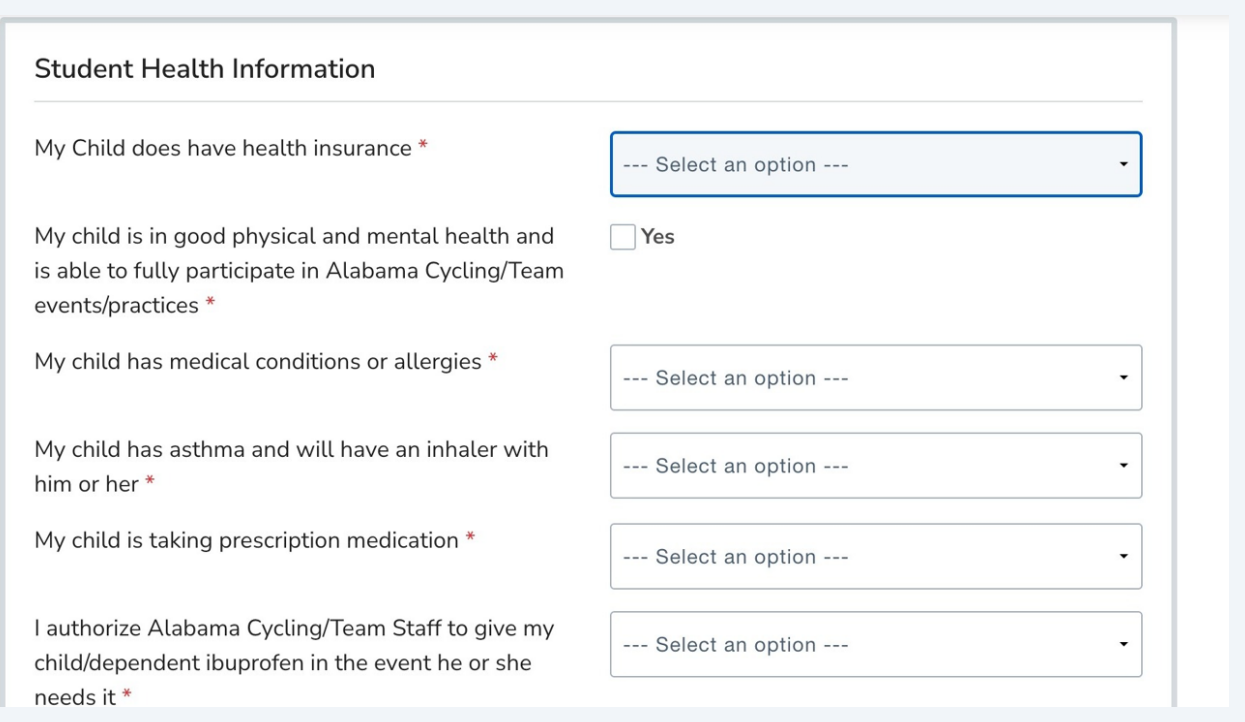

## Choose Yes or No from the dropdown box.

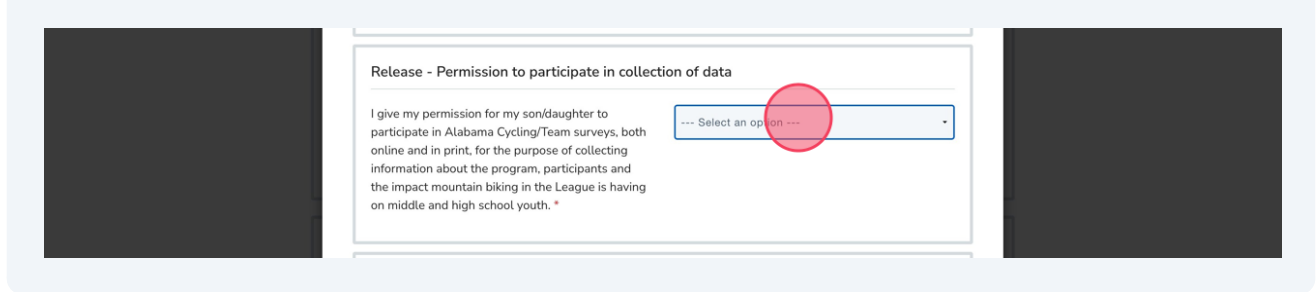

#### **17** Click to Check the box in the Release-Reportable Injury Section.

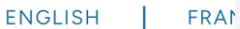

#### Release - Reportable Injury Reportable Injury \* **I** lunderstand that if my child or ward is injured in a way that falls under the definition of a Alabama Cycling injury during any Alabama Cycling/Team activity, an incident report will be submitted by the team's designated reporter to the Alabama Cycling incident report platform. An incident report is necessary if the injury requires one of the following; \*a referral to a medical provider beyond on site first aid or EMS. \*Time loss from training or competition beyond the day of injury. \*Time loss from school or work. I understand the incident reporting process for all Alabama Cycling student-athletes.

#### **18** Select Yes or No in the Release of contact Information dropdown box.

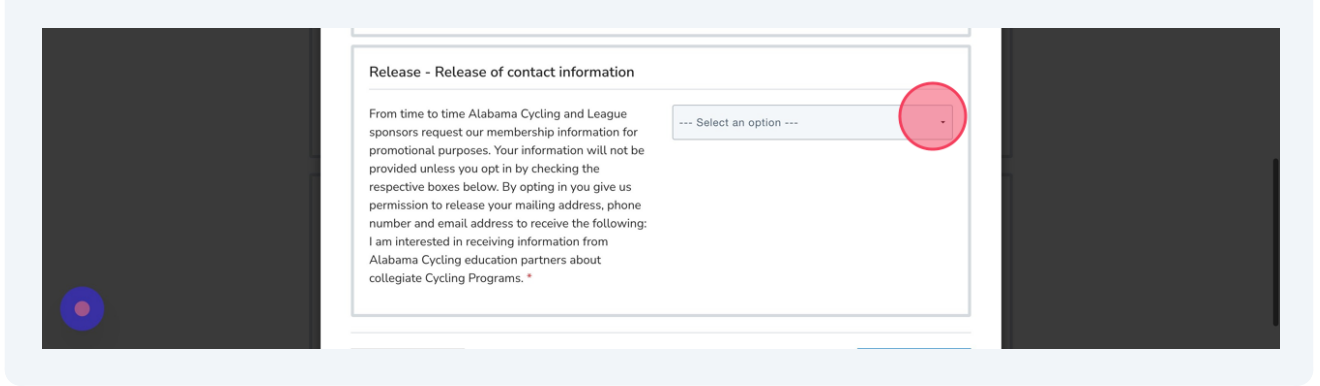

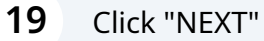

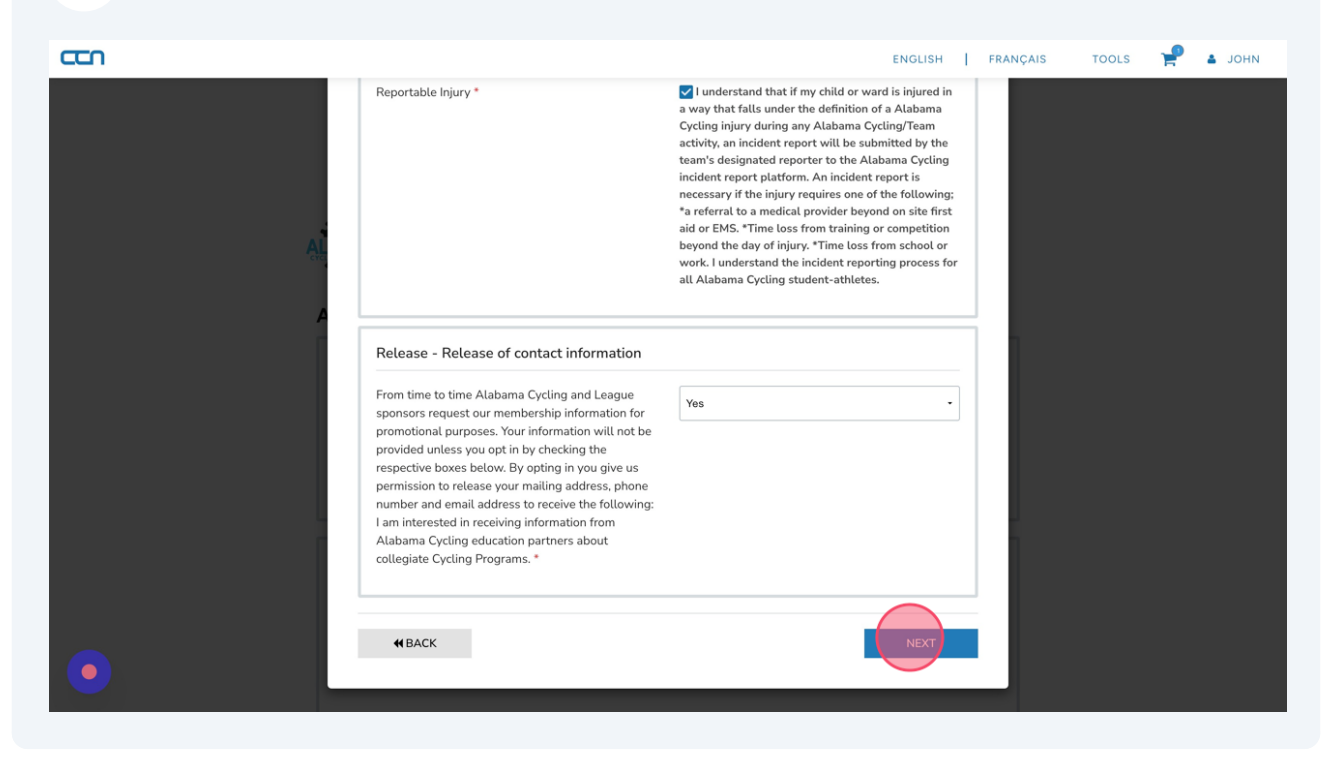

**20** Review your answers. Edit if needed. Click "COMPLETE AND RETURN TO REGISTRATION"

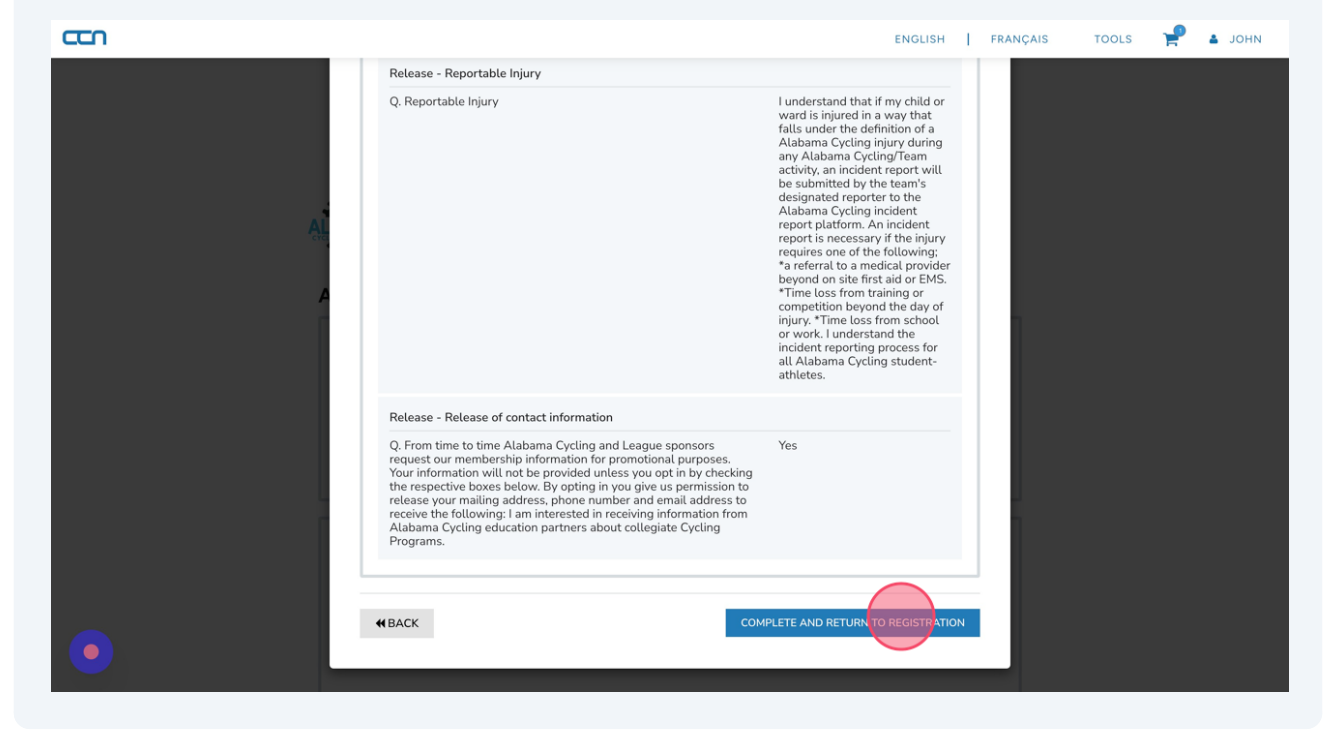

Click "COMPLETE AND PROCEED TO CART"

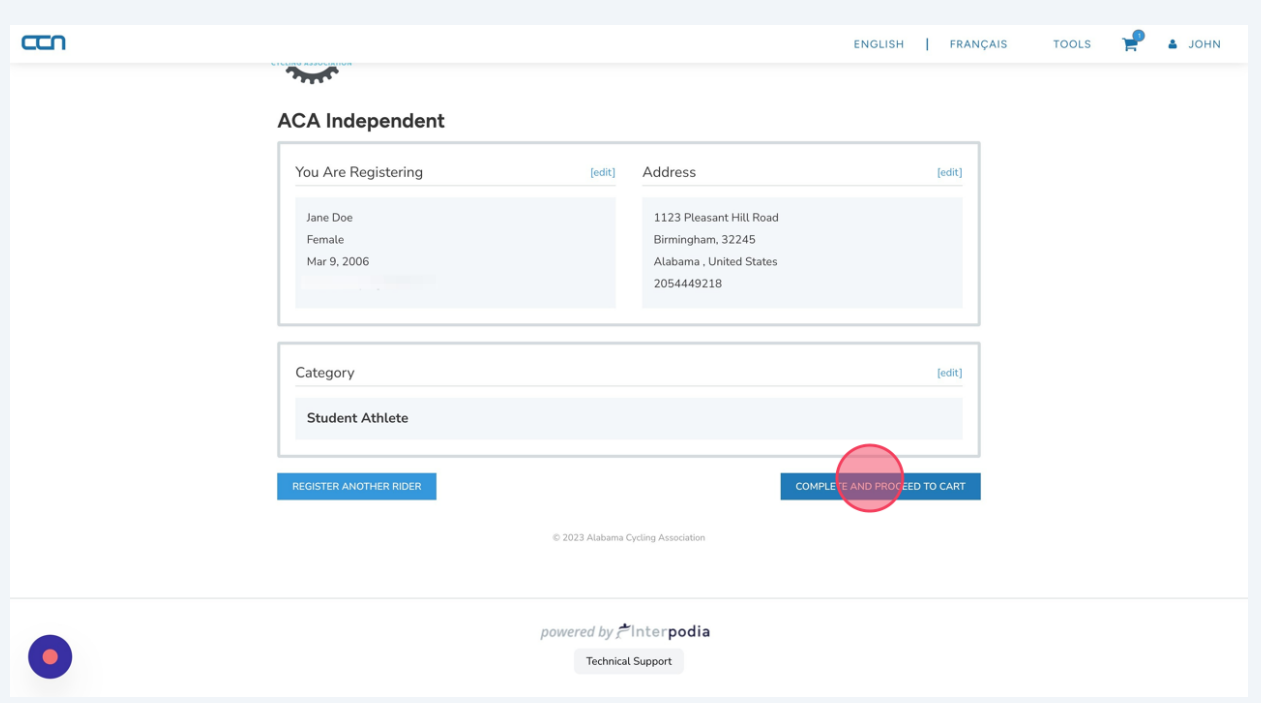

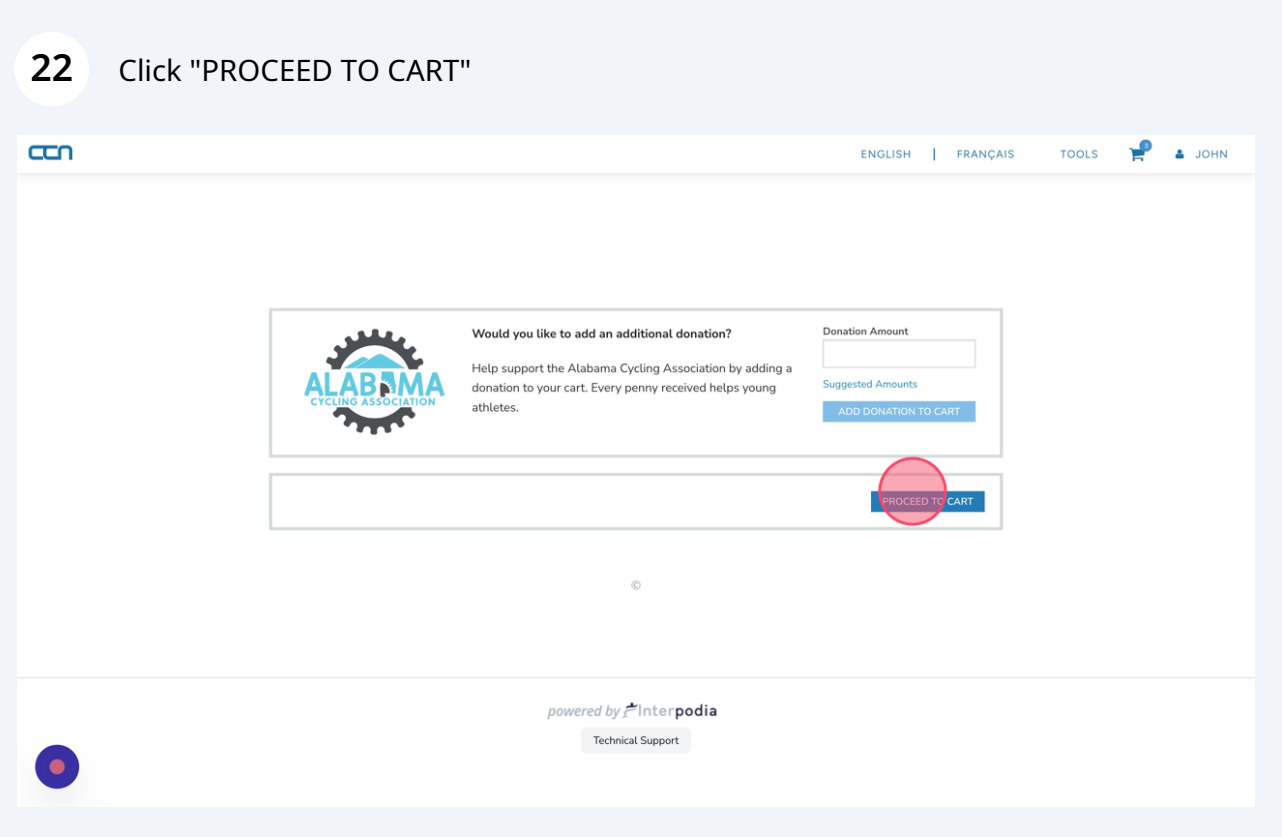

**23** You can register your athlete for the Race Series by selecting their name and clicking REGISTER.

If you do not want to register for the Race Series, Click GO TO CART to register your athlete with their team.

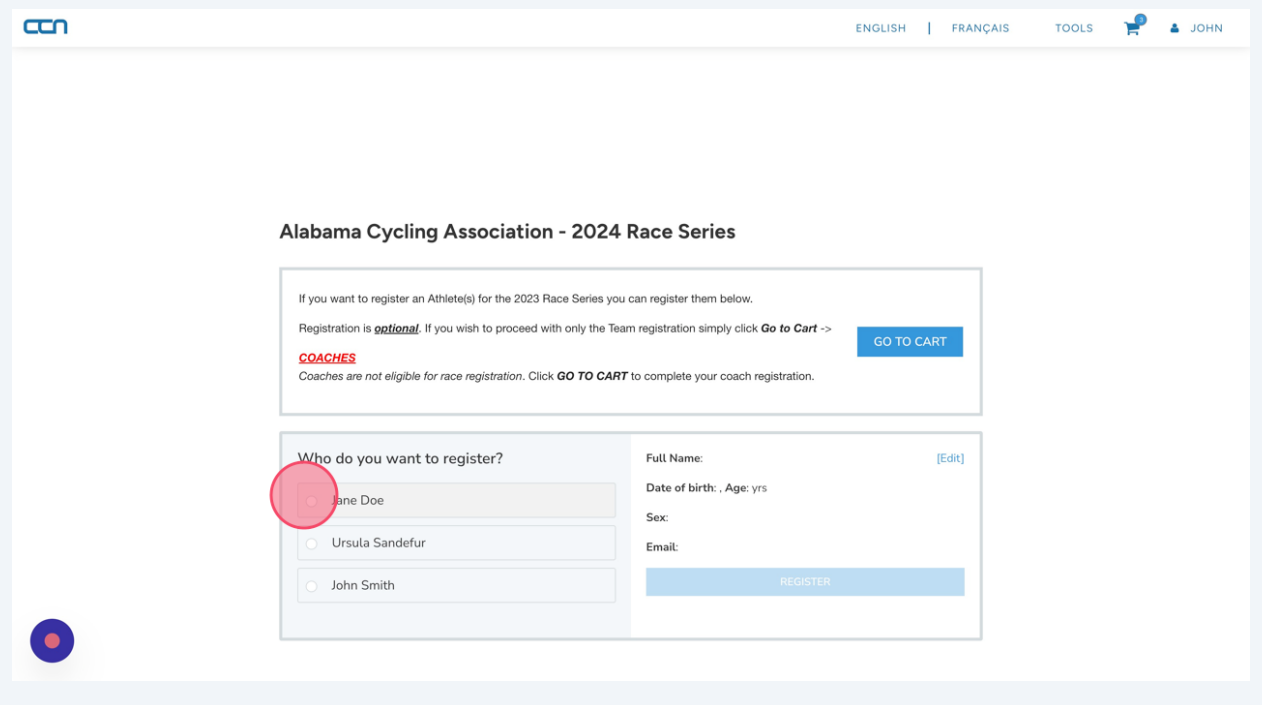

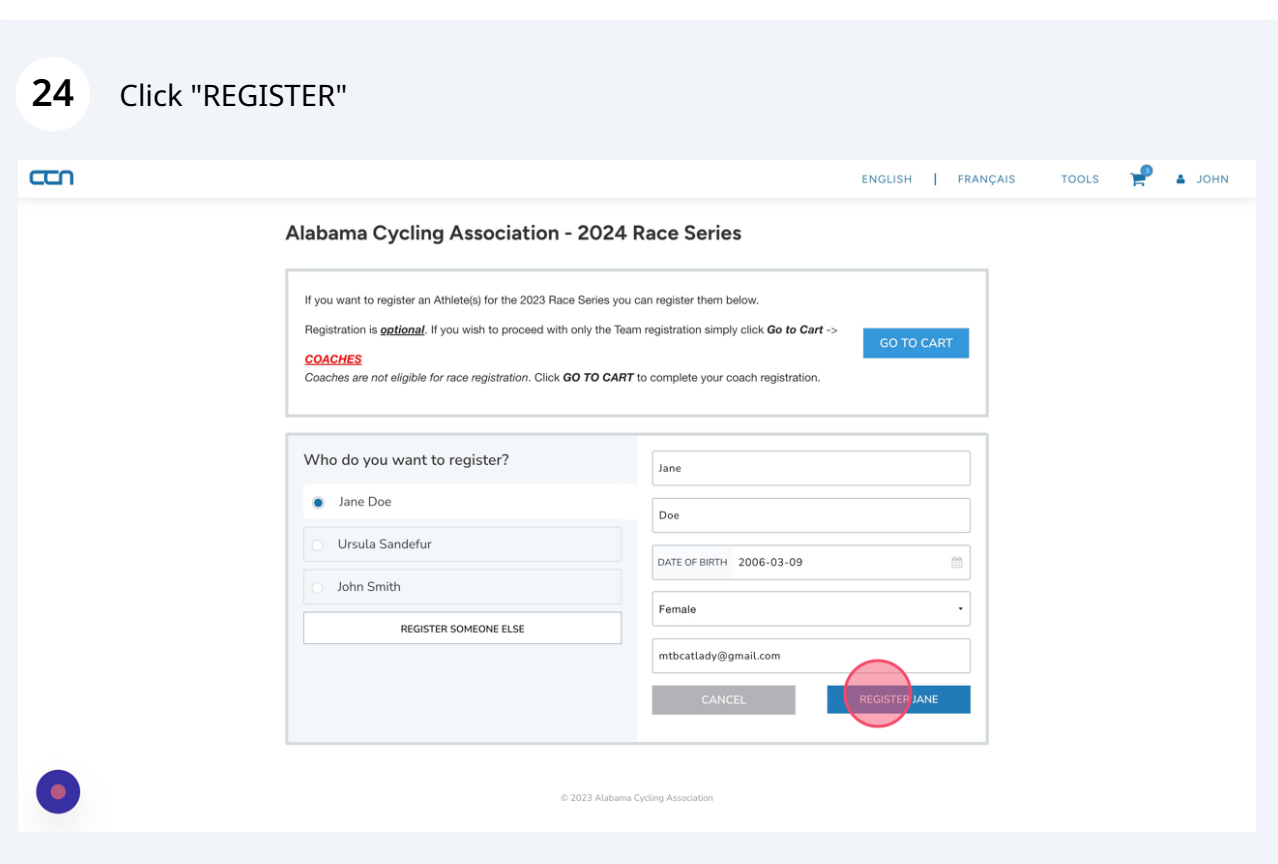

# Click to select the appropriate Race Series.

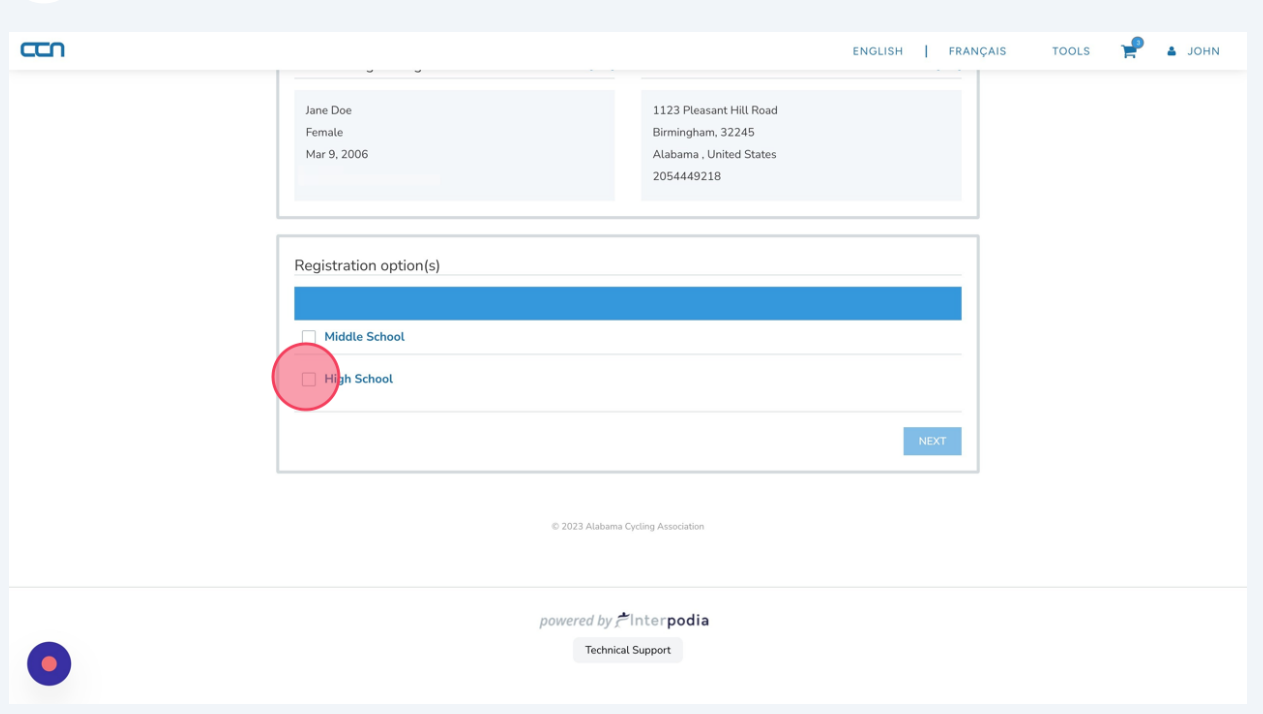

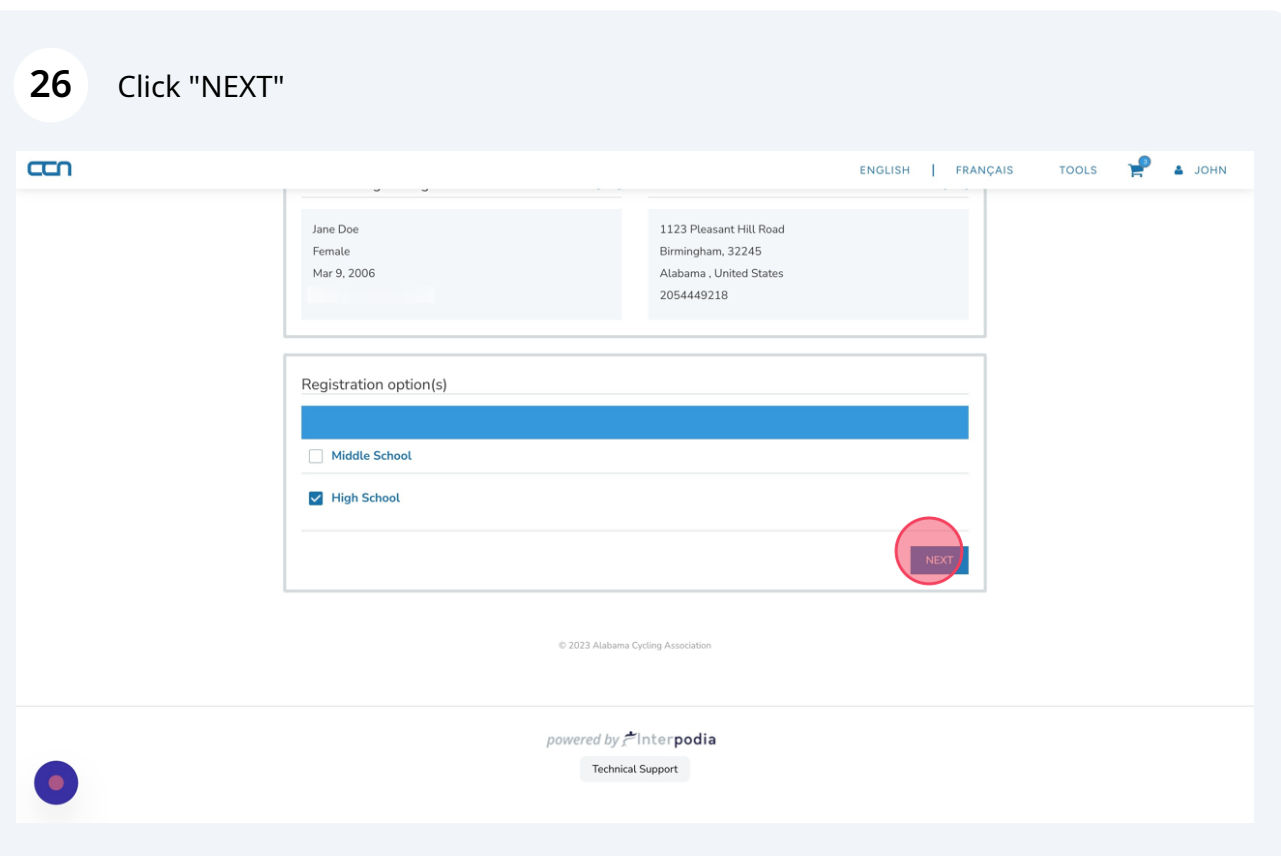

## Click "COMPLETE AND PROCEED TO CART"

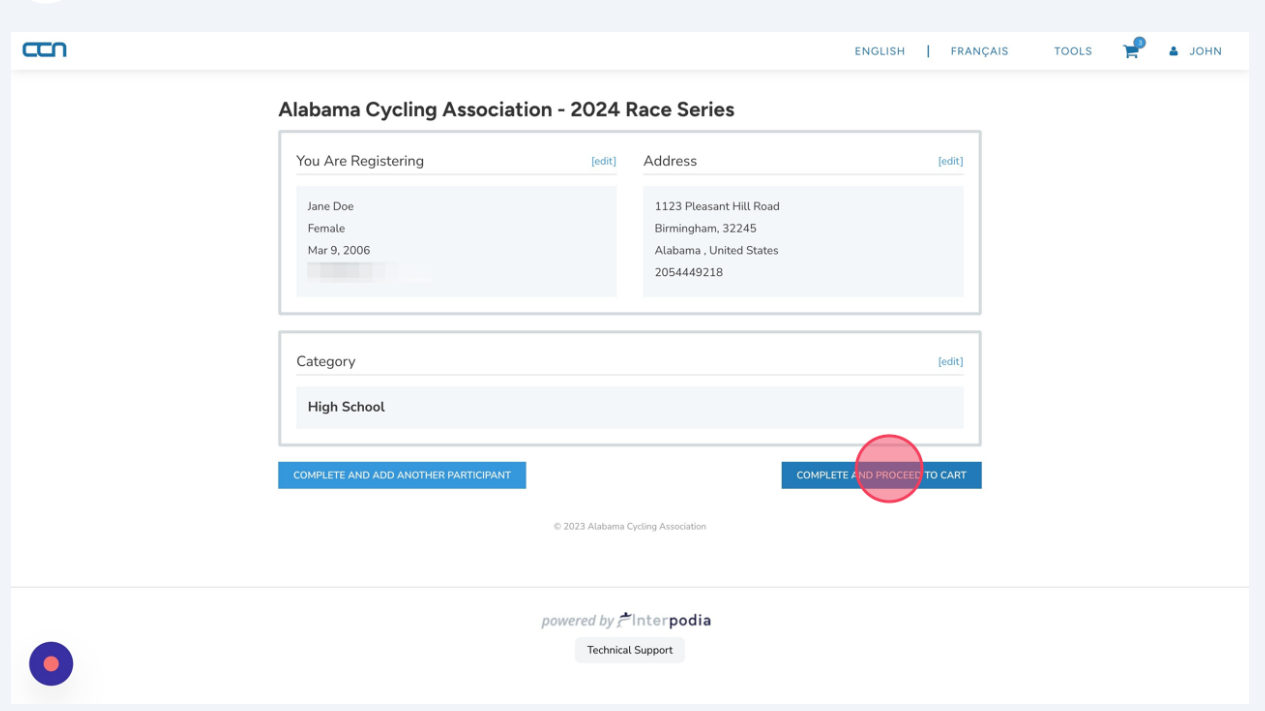

#### Click "YES"

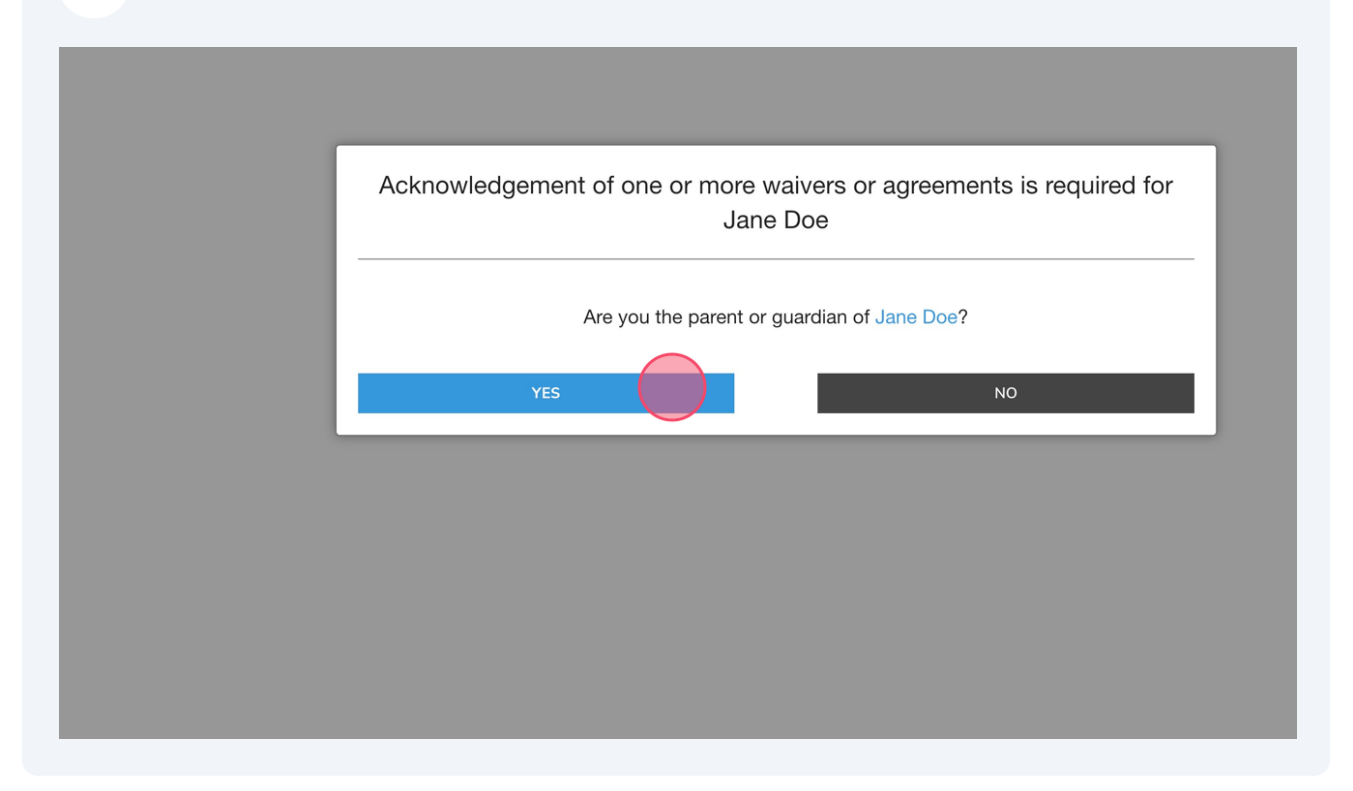

# Answer the required questions.

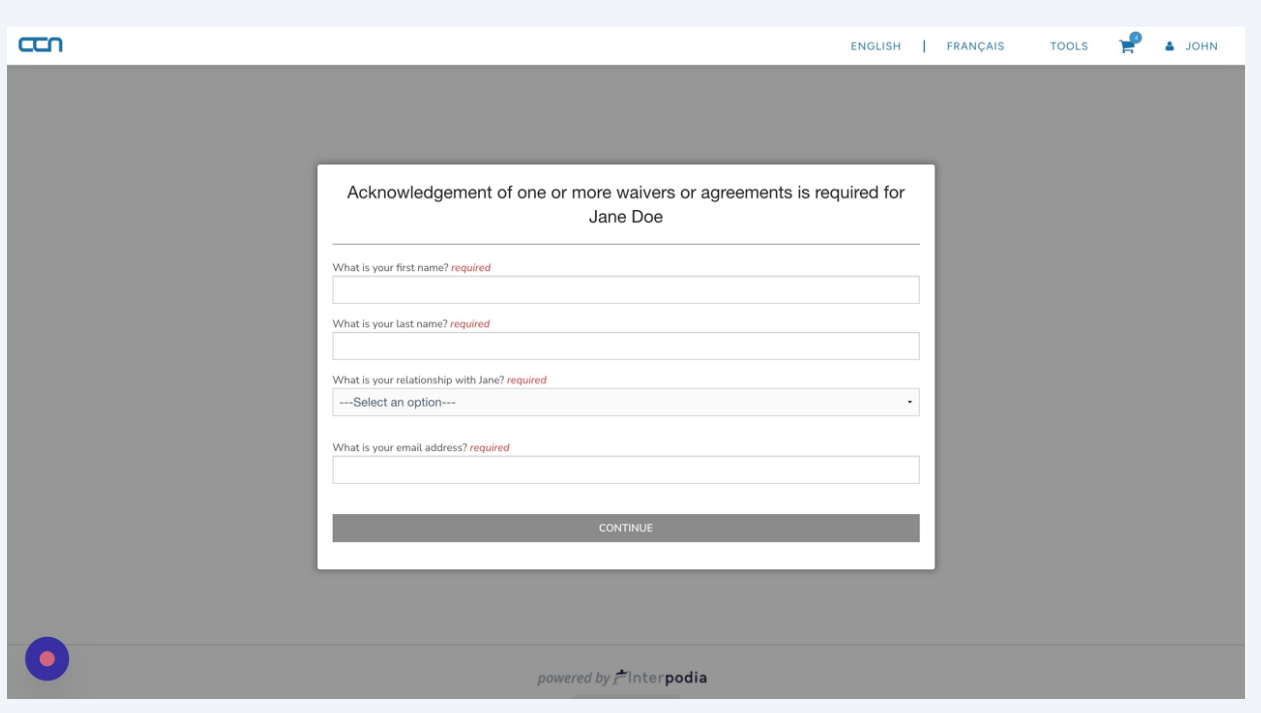

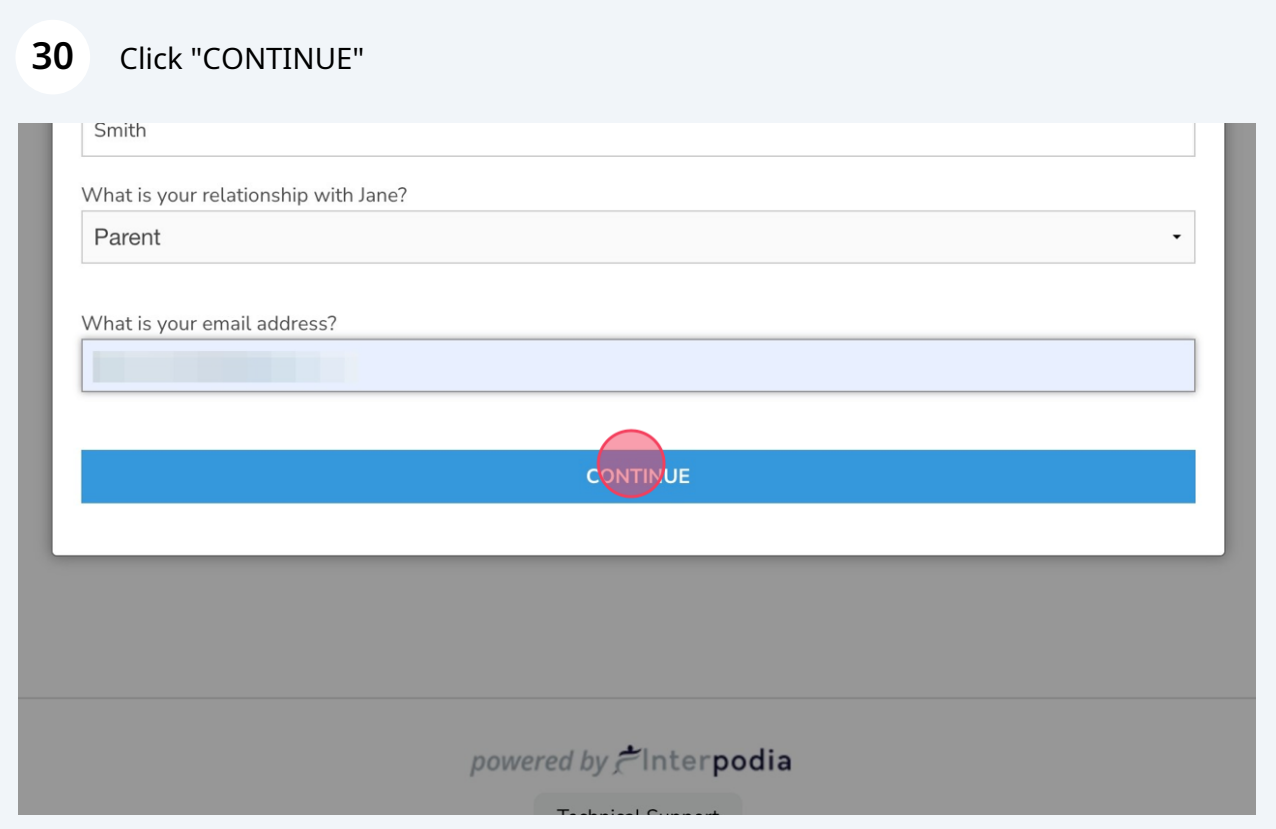

**31** Click the "I AM AWARE OF THE RISKS, DANGERS, AND HAZARDS ASSOCIATED WITH MOUNTAIN BIKING AND I FREELY ACCEPT AND FULLY ASSUME ALL SUCH RISKS, DANGERS AND HAZARDS AND THE POSSIBILITY OF PERSONAL INJURY, DEATH, PROPERTY DAMAGE AND LOSS RESULTING THEREFROM." field.

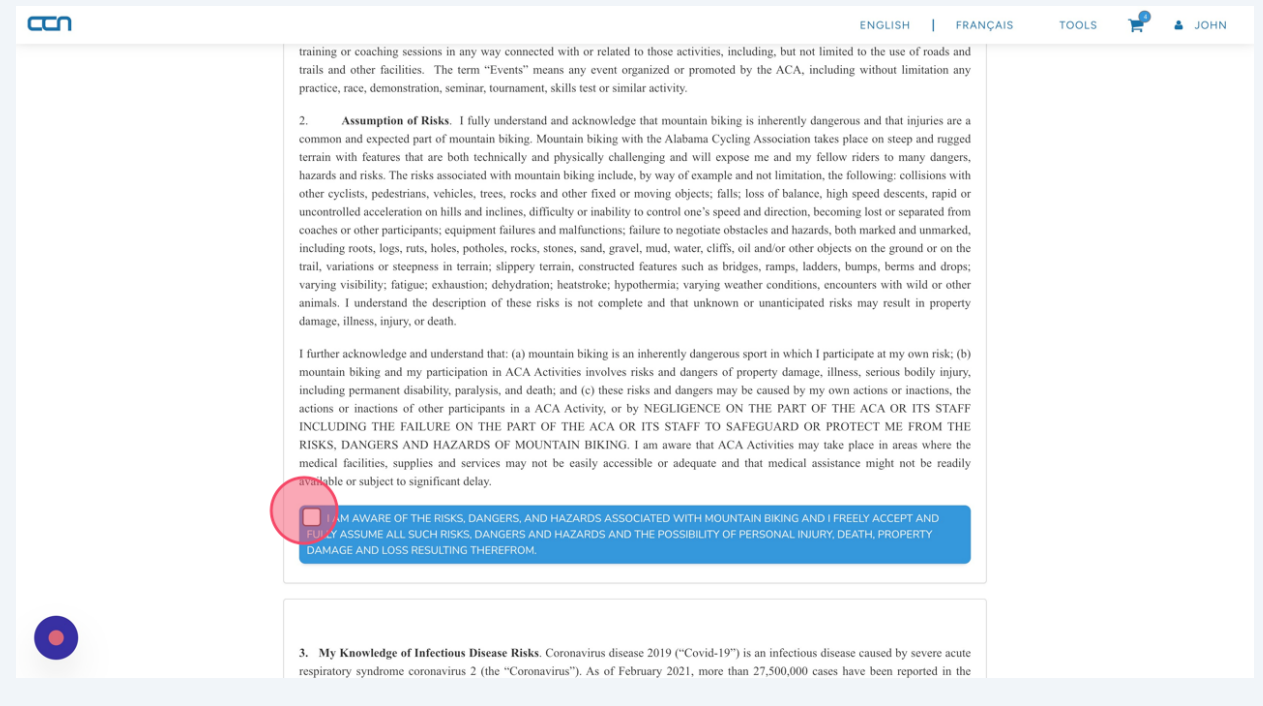

#### **32** Enter your name and click I agree to the above.

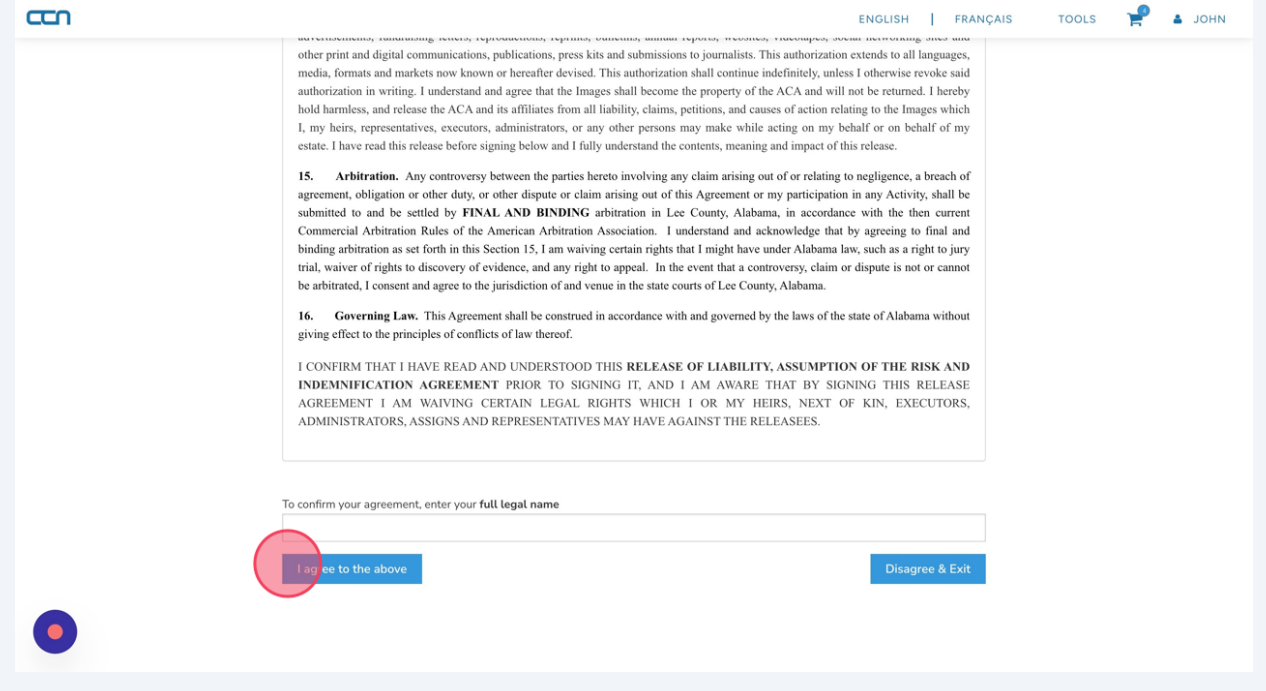

## **33** Review your cart.

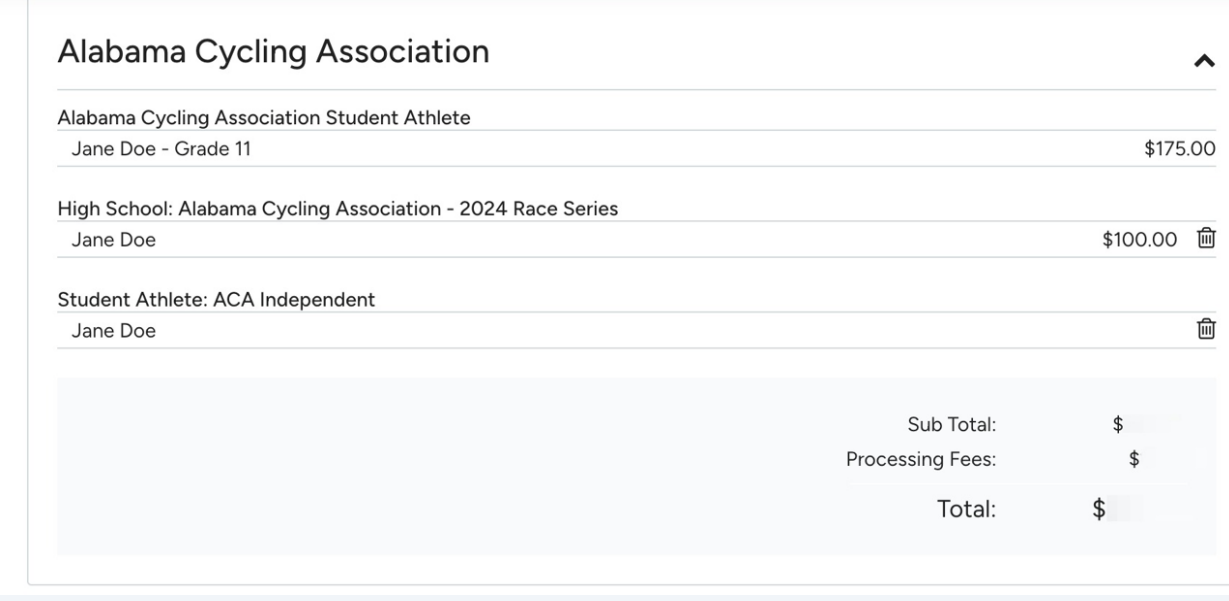

**34** Click Yes to upgrade to Refundable Registration Click No Thanks to decline the upgrade. Enter your billing information in the credit card section. Click "SUBMIT & COMPLETE" to complete the transaction.

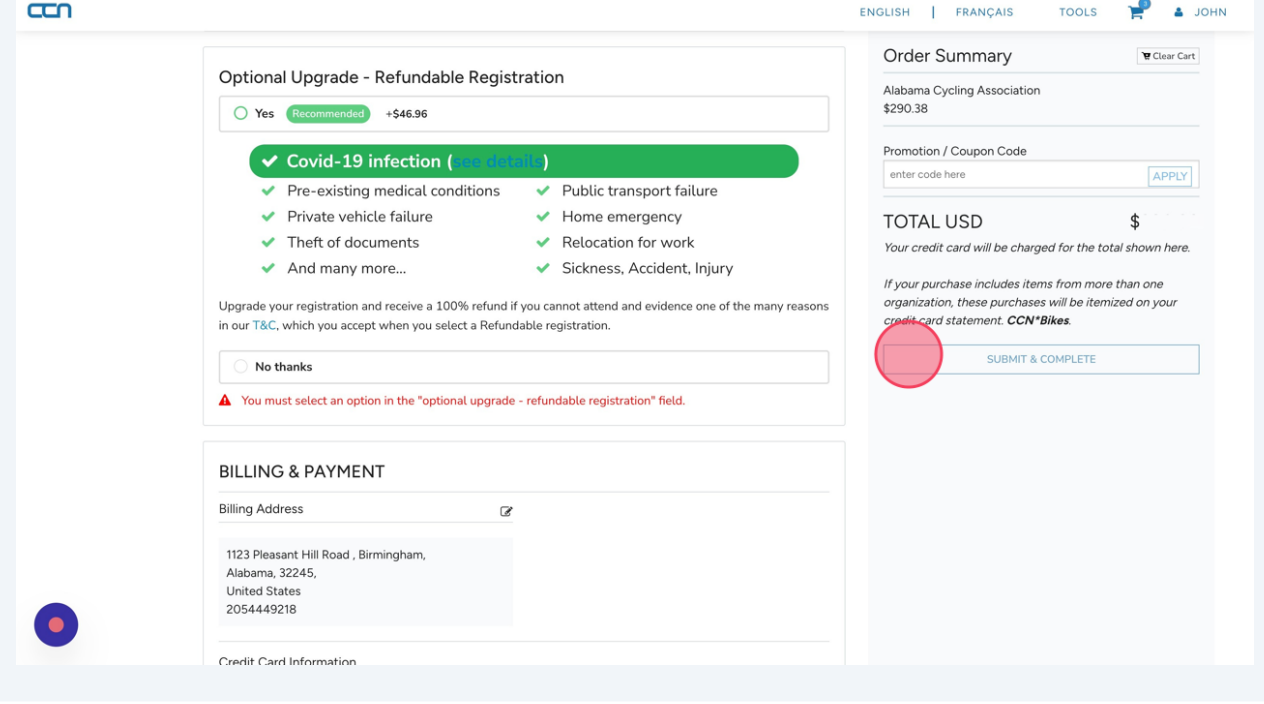